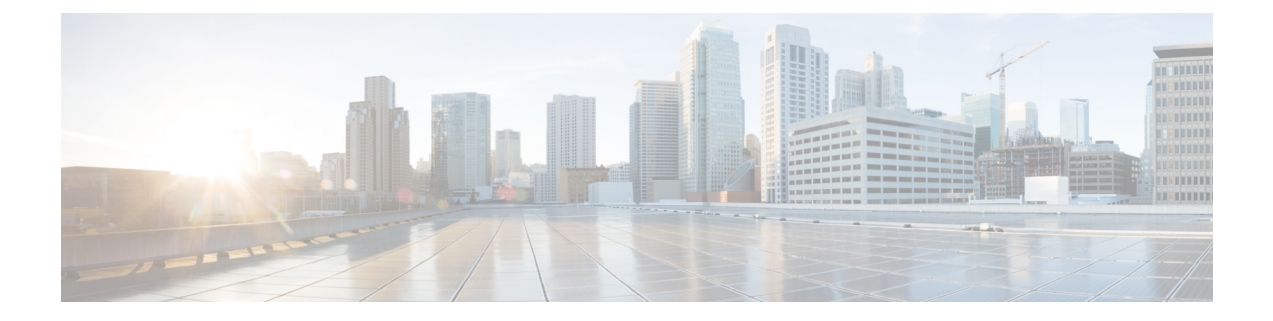

# 最近通话和语音邮件

- [最近通话列表](#page-0-0), 第1页
- [访问语音信箱](#page-2-0), 第3页

## <span id="page-0-0"></span>最近通话列表

听筒电话会收集呼入和呼出听筒电话的所有呼叫的相关信息,并将其保存到最近通话列表中。查看 最近通话列表时,您可以:

- 查看所有呼叫。
- 查看所有已应答的呼叫。
- 查看所有已拨呼叫。
- 查看所有未接呼叫。

## 查看最近通话

您的听筒电话会保留所有最近通话的日志。最近通话列表中最多可保留50个呼叫。您可以查看所有 呼叫、您应答的呼叫、您发出的呼叫(已拨呼叫)以及您未接的呼叫。

过程

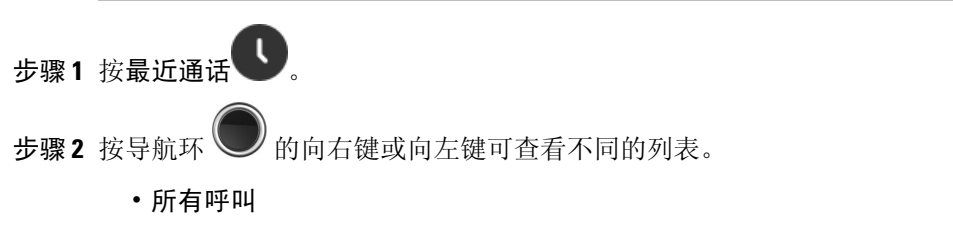

- 已应答呼叫
- 已拨呼叫

• 未接呼叫

### 呼叫最近通话列表中的某人

您可以呼叫最近通话列表中显示的任何人。

过程

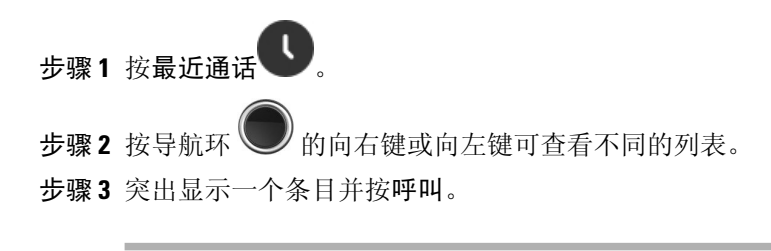

相关主题 [使用星号代码返回呼叫](p685_b_dect-phone-6825-user-guide_chapter3.pdf#nameddest=unique_79)

### 将最近通话的主叫方添加到您的联系人列表

您可以将来自最近通话的主叫方的信息添加到您的本地联系人列表。

#### 过程

- 步骤 **1** 按最近通话。
- 步骤 **2** 突出显示最近通话的主叫方。
- 步骤3 按更多, 突出显示另存为联系人, 然后按选择。
- 步骤4 突出显示电话号码的类别,然后按添加。

主叫方用于呼叫您的号码将添加到该字段。

- 步骤 **5** 按保存以保存号码。
- 步骤 **6** (可选) 要添加其他信息,突出显示该字段,然后按添加。
- 步骤 **7** (可选) 要更改其他信息,突出显示该字段,然后进行编辑。
- 步骤 **8** 按保存以保存联系人。
- 步骤 **9** 按是确认。

# <span id="page-2-0"></span>访问语音信箱

您可以直接从听筒电话访问语音留言。但管理员必须设置您的语音邮件帐户,同时也可能要设置您

的听筒电话才能访问语音邮件系统。设置后,您可使用一 访问语音邮件。

如果没有可用的听筒电话,您可以从任何设备呼叫语音邮件系统以访问您的语音邮件。您的管理员 可以为您提供语音邮件系统的电话号码。

当您有语音邮件时,屏幕标题上会显示语音邮件图标 。 当使用电话线路时, 您还可能听到从听筒 电话、头戴式耳机或免持话筒播放的提示音。该提示音是针对电话线路的。只有您使用的线路有语 音留言时,您才会听到提示音。

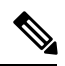

由于语音邮件系统间存在差异,我们无法告知您语音邮件系统的使用方法。有关您的语音邮件命令 的信息,请参阅语音邮件系统用户文档或者与管理员联系。 注释

### 过程

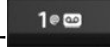

步骤1 按住一<mark>事10回, 直到呼叫拨号。</mark>

步骤 **2** 按照语音提示进行操作。

I